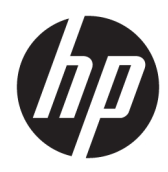

Administrator Guide

HP Hotkey Filter

© Copyright 2013–2017 HP Development Company, L.P.

Citrix is a trademark of Citrix Systems, Inc. and/or one more of its subsidiaries, and may be registered in the United States Patent and Trademark Office and in other countries. Microsoft and Windows are either registered trademarks or trademarks of Microsoft Corporation in the United States and/or other countries. VMware and Horizon View are registered trademarks or trademarks of VMware, Inc. in the United States and/or other jurisdictions.

Confidential computer software. Valid license from HP required for possession, use or copying. Consistent with FAR 12.211 and 12.212, Commercial Computer Software, Computer Software Documentation, and Technical Data for Commercial Items are licensed to the U.S. Government under vendor's standard commercial license.

The information contained herein is subject to change without notice. The only warranties for HP products and services are set forth in the express warranty statements accompanying such products and services. Nothing herein should be construed as constituting an additional warranty. HP shall not be liable for technical or editorial errors or omissions contained herein.

Fourth Edition: April 2017

First Edition: October 2013

Document Part Number: 751264-004

## **User input syntax key**

Text that you must enter into a user interface is indicated by fixed-width font.

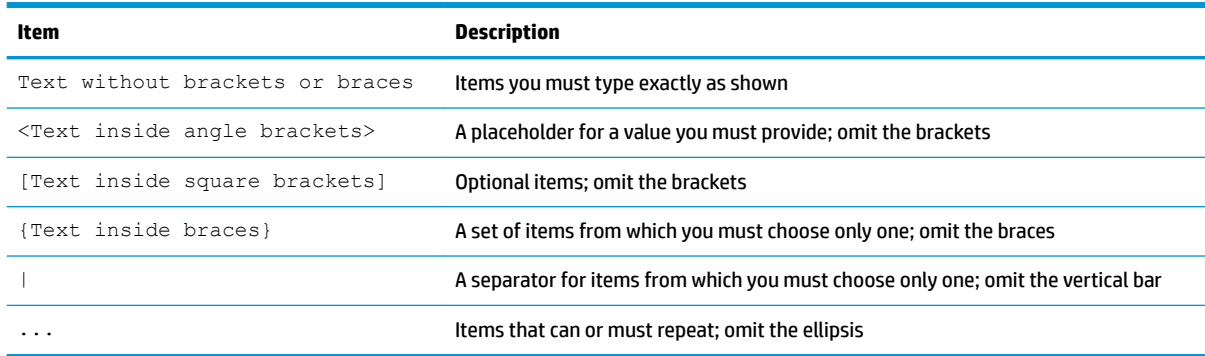

# **Table of contents**

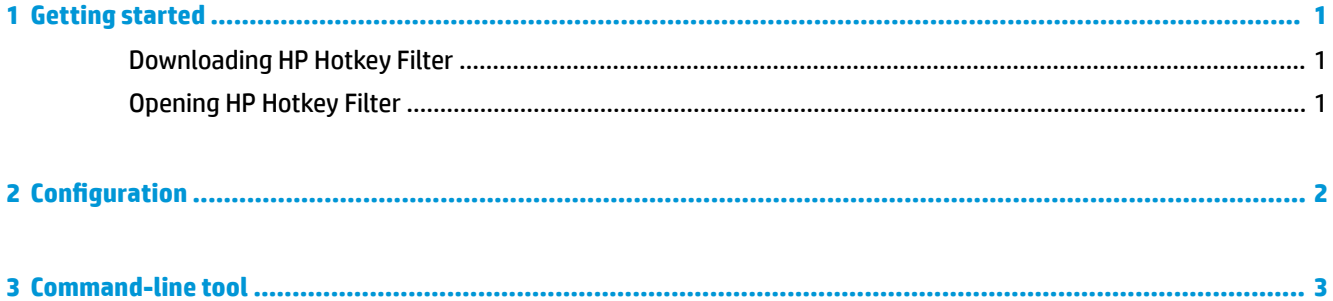

## <span id="page-6-0"></span>**1 Getting started**

HP Hotkey Filter allows you to do the following:

- Disable certain Windows® hot keys on the local system (HP thin client)
- Enable automatic forwarding of certain Windows hot keys to a remote session
- **IMPORTANT:** Make sure you configure the write filter properly when making permanent changes to the system, such as software installations and configurations. See the administrator guide for the thin client's operating system for more information.

The following table lists system requirements and feature support for HP Hotkey Filter.

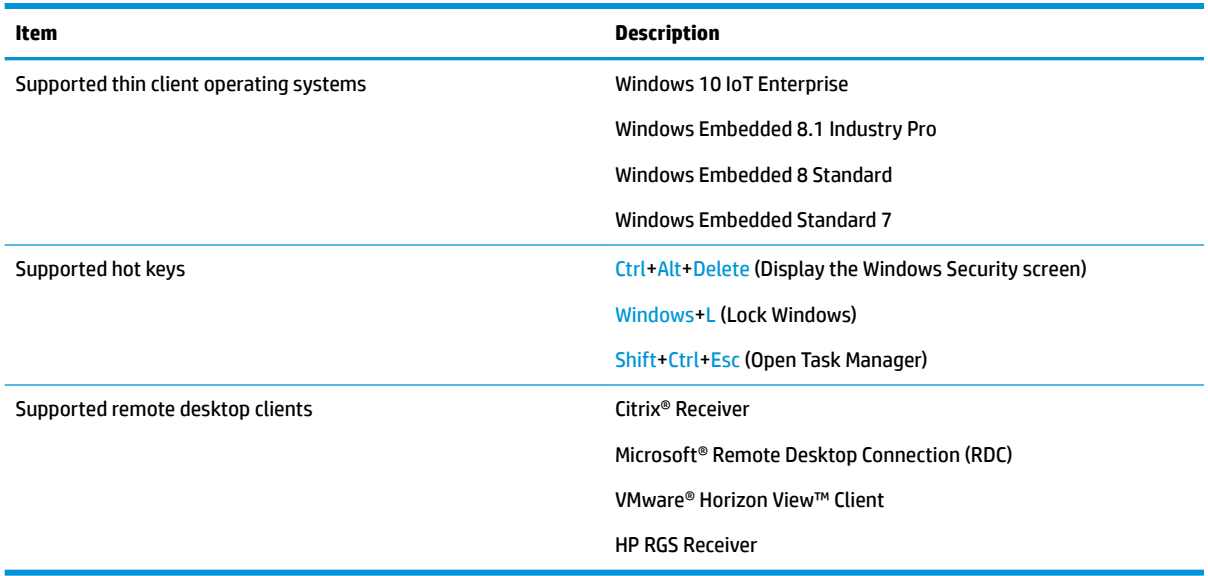

## **Downloading HP Hotkey Filter**

HP Hotkey Filter is typically preinstalled on HP thin clients. It can also be downloaded or updated via HP ThinUpdate.

## **Opening HP Hotkey Filter**

**▲** Open **Control Panel** and select the **HP Hotkey Filter** item.

# <span id="page-7-0"></span>**2 Configuration**

To configure HP Hotkey Filter:

**1.** In HP Hotkey Filter, select one or more of the available options, as described in the following table.

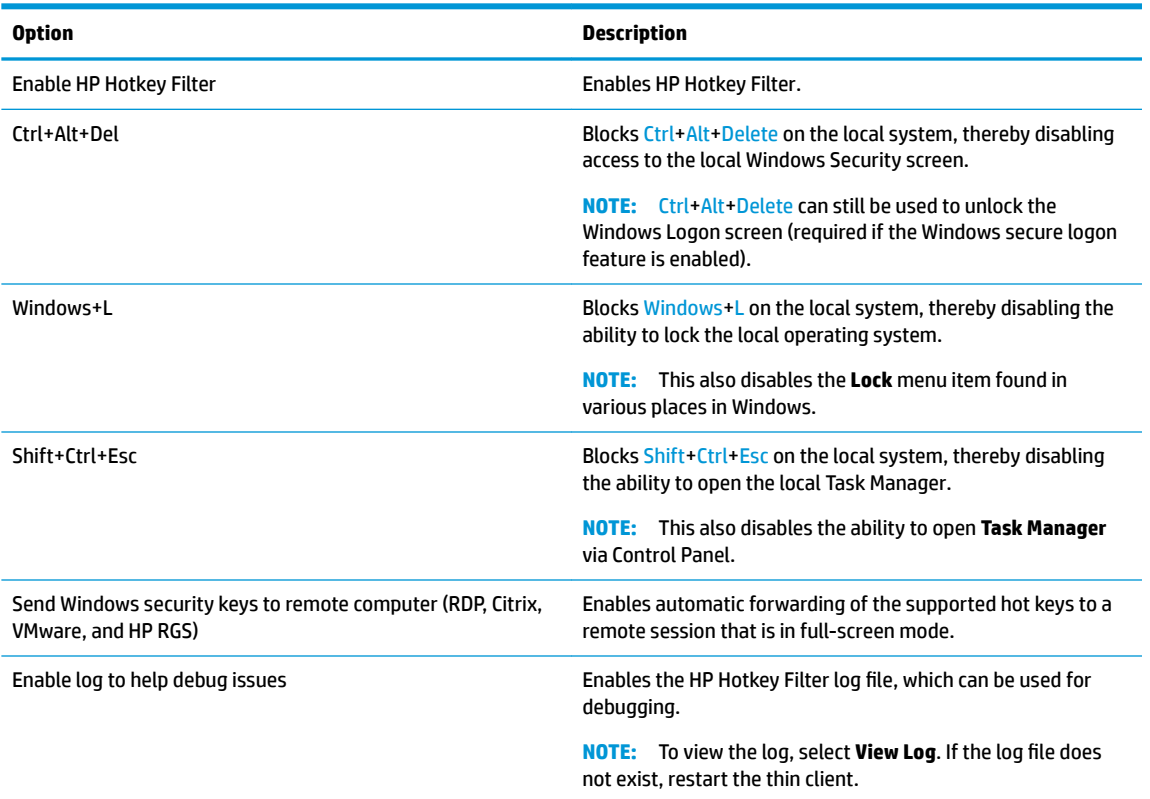

#### **2.** Select **OK**.

Your changes take effect when the computer restarts.

If you want to deploy the same configuration to other thin clients, see [Command-line tool on page 3.](#page-8-0)

## <span id="page-8-0"></span>**3 Command-line tool**

HP Hotkey Filter includes a command-line tool that allows you to perform most of the same functions as the Control Panel tool but also allows you to export the current configuration to a script file. You can then use the script file with HP Device Manager (HPDM) to remotely deploy the configuration to other thin clients.

#### **<sup>2</sup> NOTE:** See the administrator quide for HP Device Manager for information on remote deployment.

#### The command-line tool is at the following location:

C:\Windows\System32\HPHotkeyFilterMgr.exe

The syntax for this tool is as follows:

HPHotkeyFilterMgr *Option* [*Suboption*]

For example:

HPHotkeyFilterMgr /Export C:\Temp\HotkeyFilterConfiguration.cmd

The following table describes the available command-line options.

#### *W* NOTE: Your changes take effect when the computer restarts.

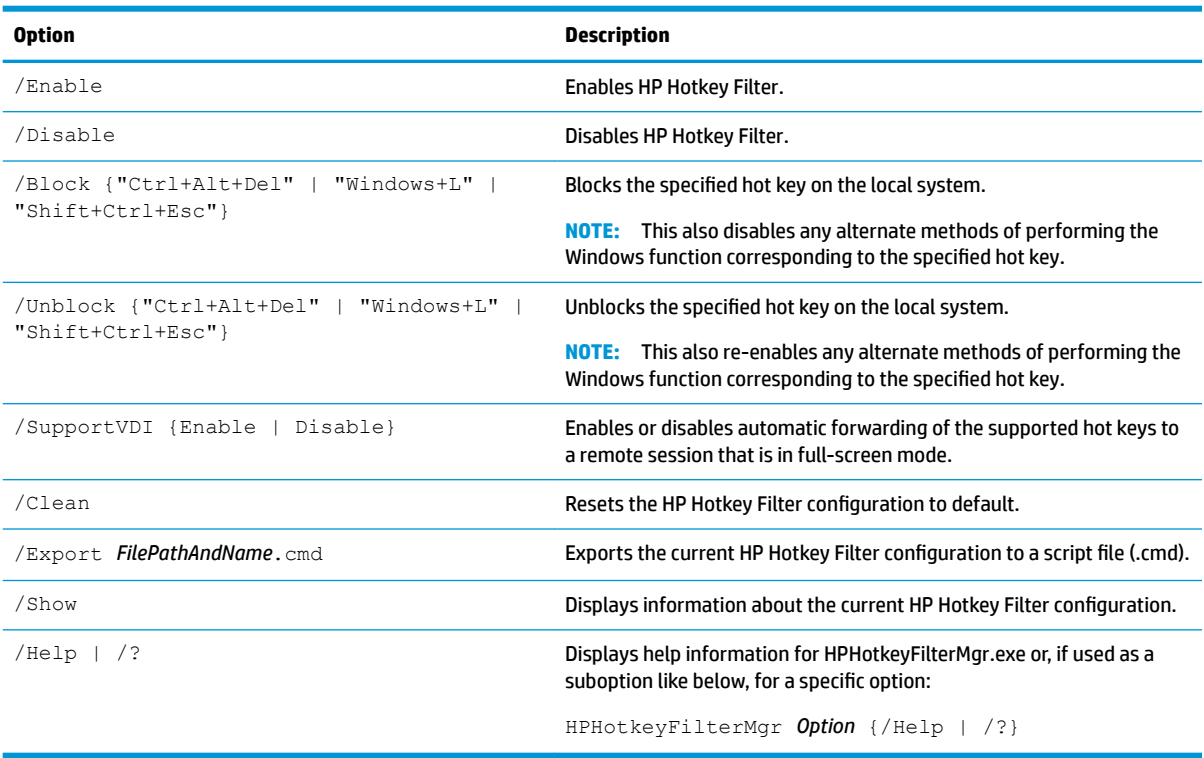